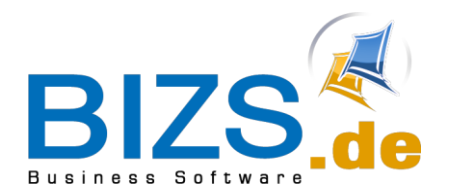

# DIE UNTERNEHMENSSOFTWARE **FÜR DAS HANDWERK**

# Leitfaden

Leistungen Kalkulation

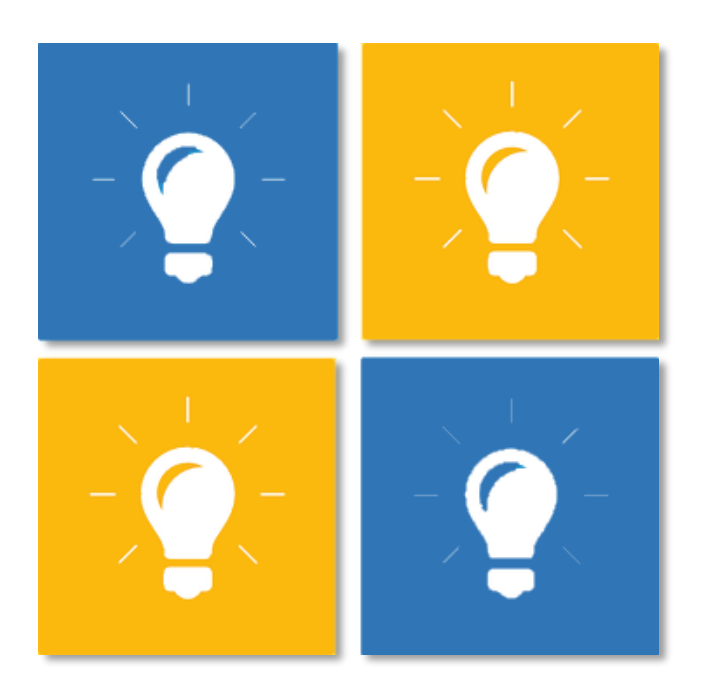

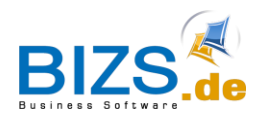

# Inhalt

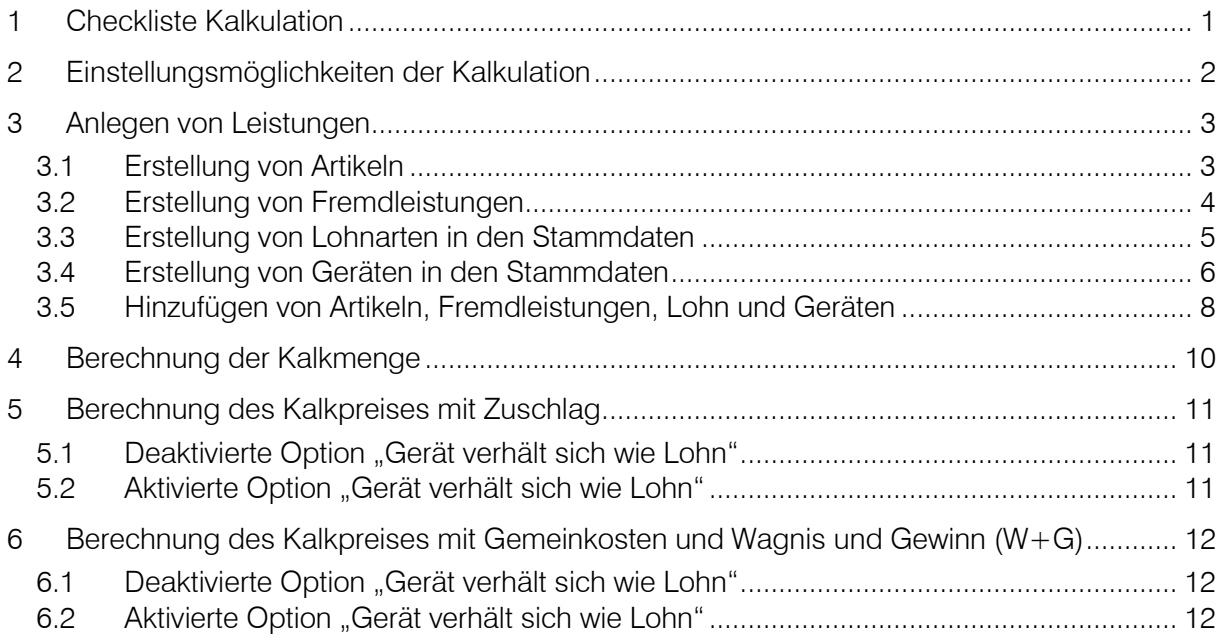

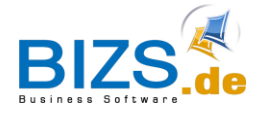

# <span id="page-2-0"></span>1 Checkliste Kalkulation

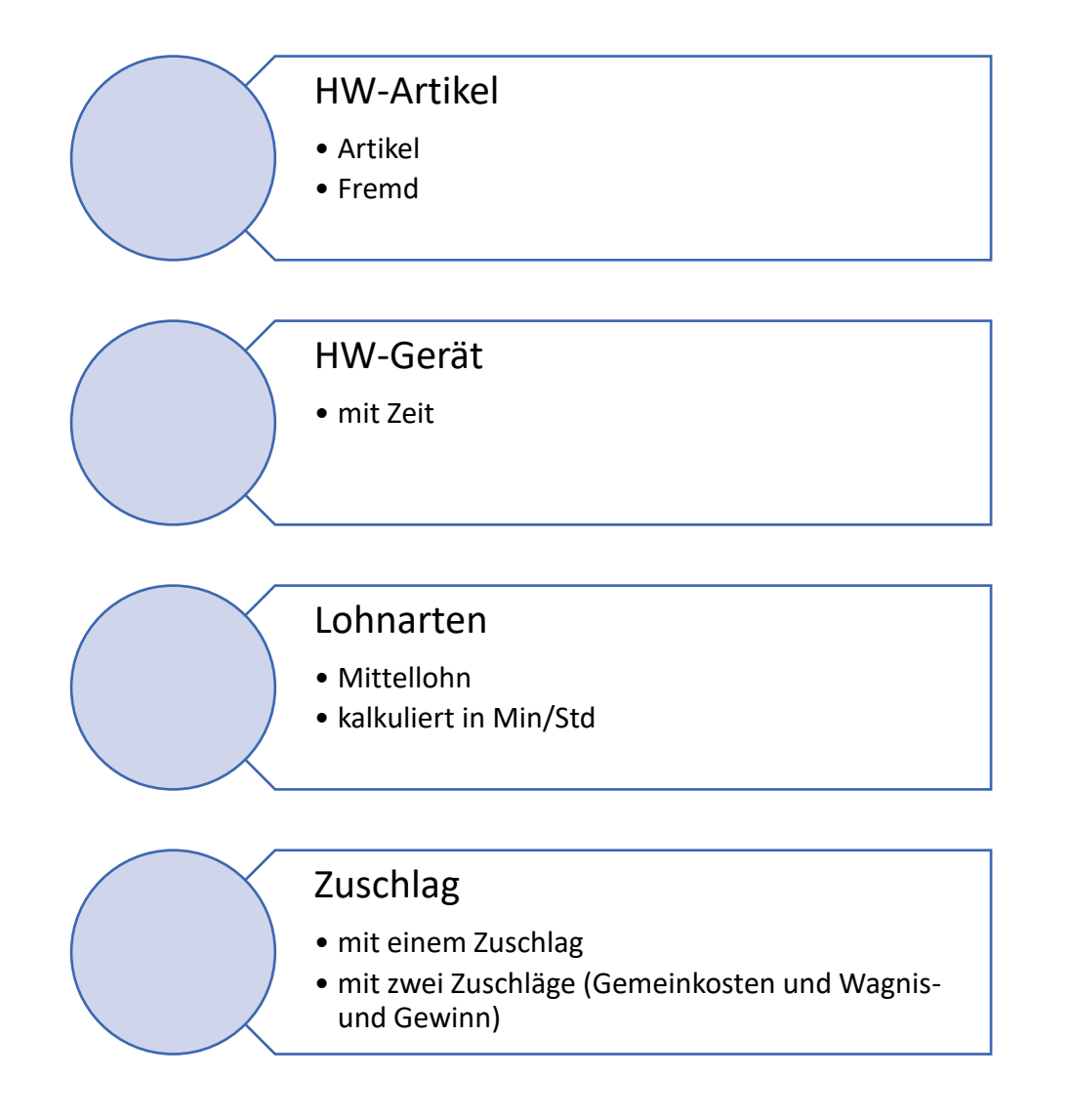

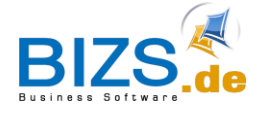

# <span id="page-3-0"></span>2 Einstellungsmöglichkeiten der Kalkulation

In den Einstellungen unter Optionen/ HW/ weitere Einstellungen besteht die Möglichkeit drei Einstellungsmöglichkeiten per Haken zu aktivieren. Diese betreffen die Kalkulation innerhalb der Erstellung von Leistungen in BIZS.

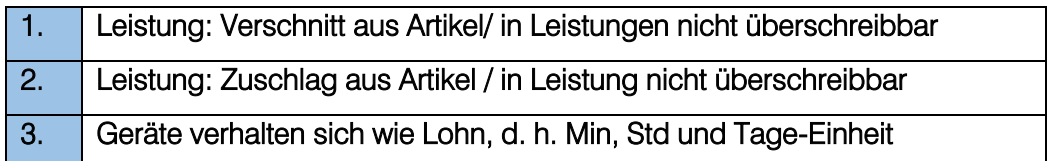

Die zwei ersten Einstellungen (siehe [Abbildung 1\)](#page-3-1) bewirken, dass sowohl der Verschnitt, als auch die Zuschlagssätze direkt aus den Stammdaten übernommen werden und dementsprechend bei der Erstellung der Leistungen nicht mehr abgeändert werden können.

Die dritte Option bewirkt bei Aktivierung, dass sich Geräte wie Lohn verhalten. Dies bewirkt, dass die Stammdatenwerte als Stundensätze angegeben werden müssen. BIZS rechnet dann pro Minute, pro Stunde oder pro Tag.

Wird einer dieser Optionen aktiviert/deaktiviert, so muss BIZS für die Übernahme der Optionen neu gestartet werden! Dies gilt generell für jegliche Änderungen, welche in den Stammdaten vorgenommen werden.

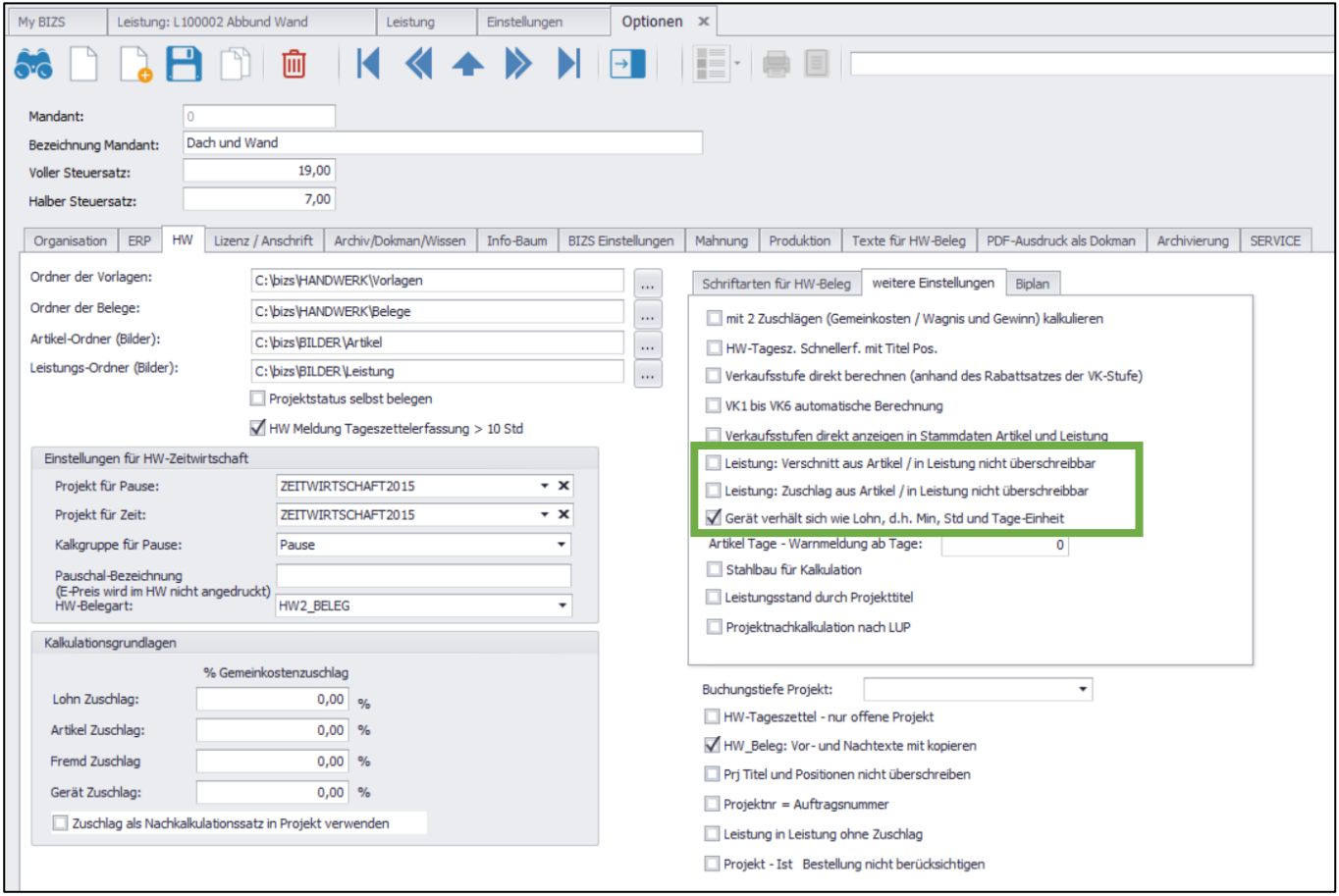

<span id="page-3-1"></span>Abbildung 1

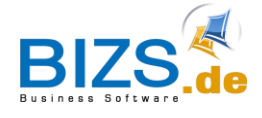

# <span id="page-4-0"></span>3 Anlegen von Leistungen

Um in BIZS Leistungen zu erstellen, geht man unter HW in die Registerkarte Leistungen. In der Registerkarte Leistungen kann nun über den Button Neuanlage eine neue Leistung erstellt werden. Bevor Artikel, Fremdleistungen, Lohnarten und Geräte zu der Leistung hinzugefügt werden können, müssen diese erstellt werden.

# <span id="page-4-1"></span>3.1 Erstellung von Artikeln

Artikel können unter HW/ HW\_Artikel erstellt werden.

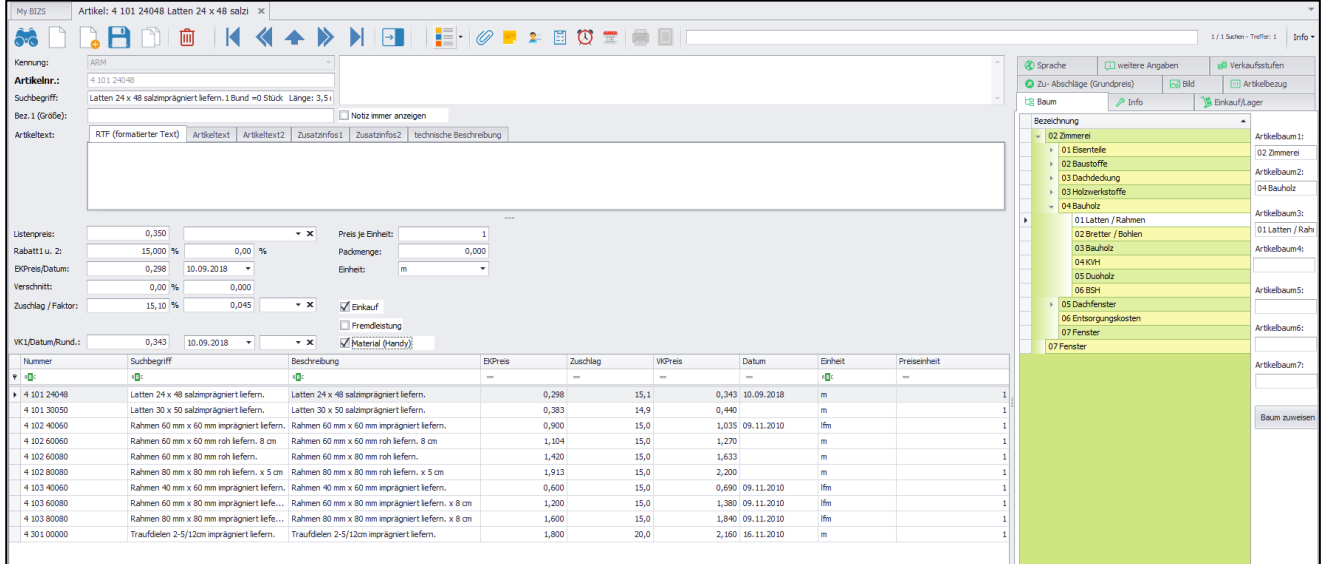

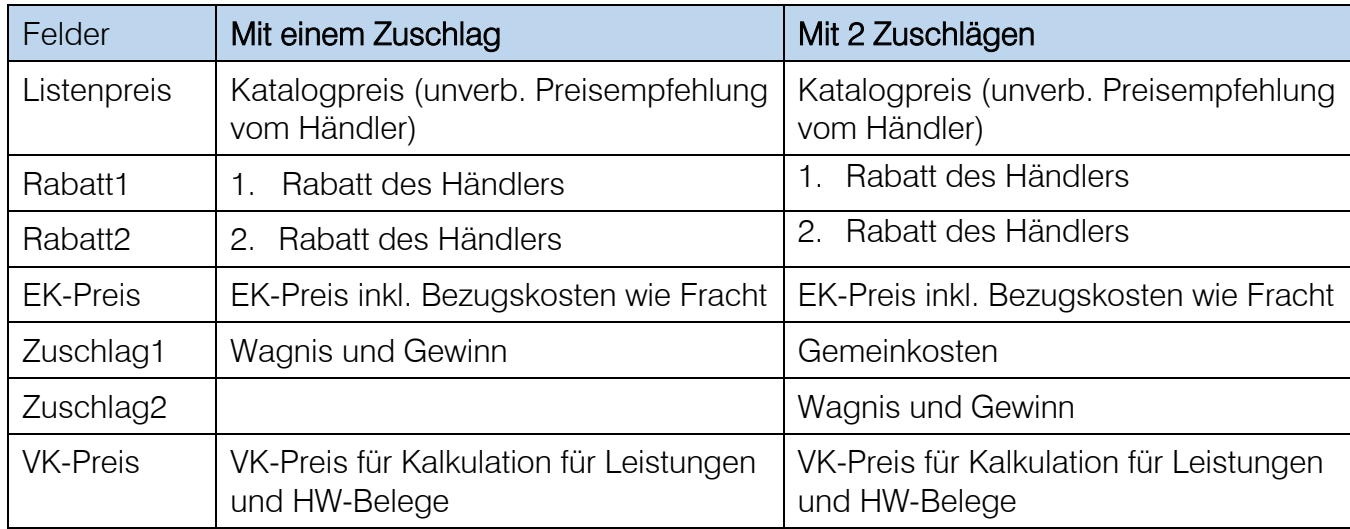

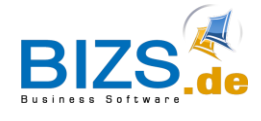

# <span id="page-5-0"></span>3.2 Erstellung von Fremdleistungen

Artikel können als Fremdleistung ausgewiesen werden. Hierfür muss, wie in [Abbildung 3](#page-5-1) zu sehen ist, in dem entsprechenden Artikel das Häkchen gesetzt werden.

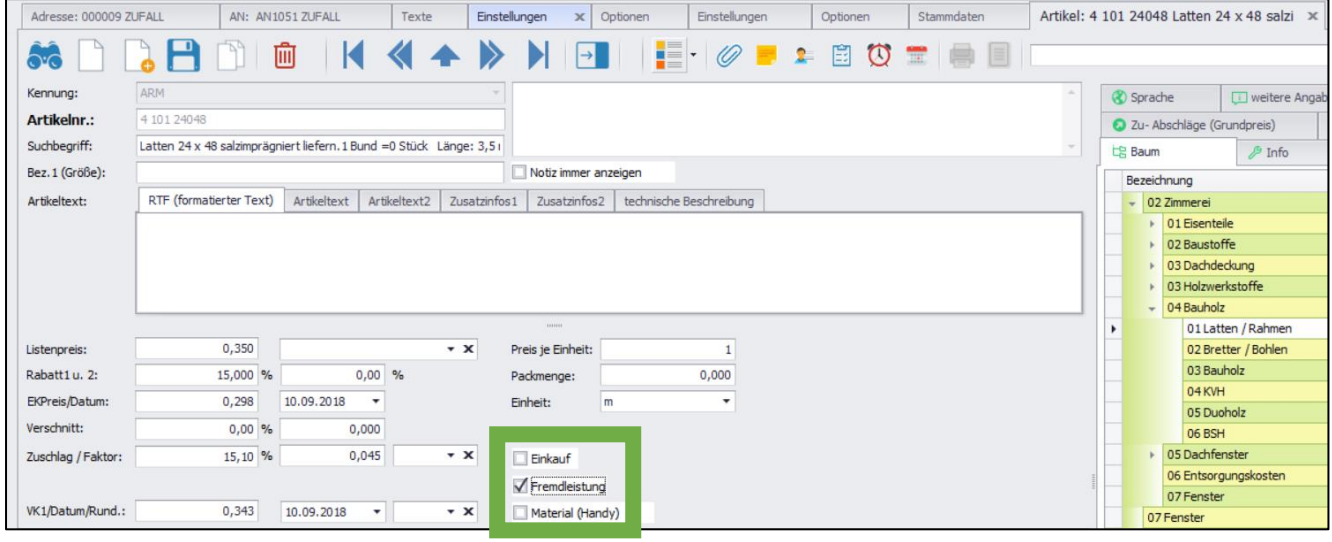

<span id="page-5-1"></span>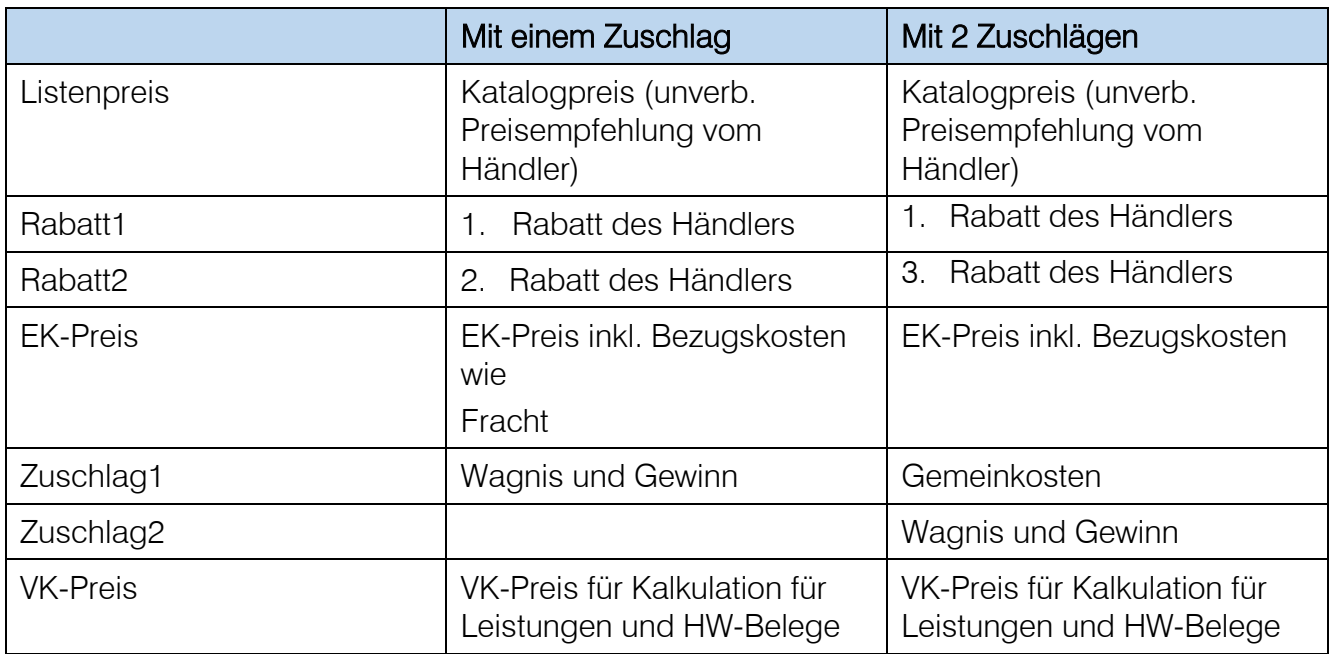

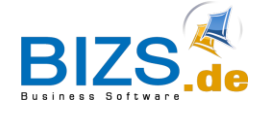

# <span id="page-6-0"></span>3.3 Erstellung von Lohnarten in den Stammdaten

Die Lohnarten sind unter den Stammdaten anzulegen.

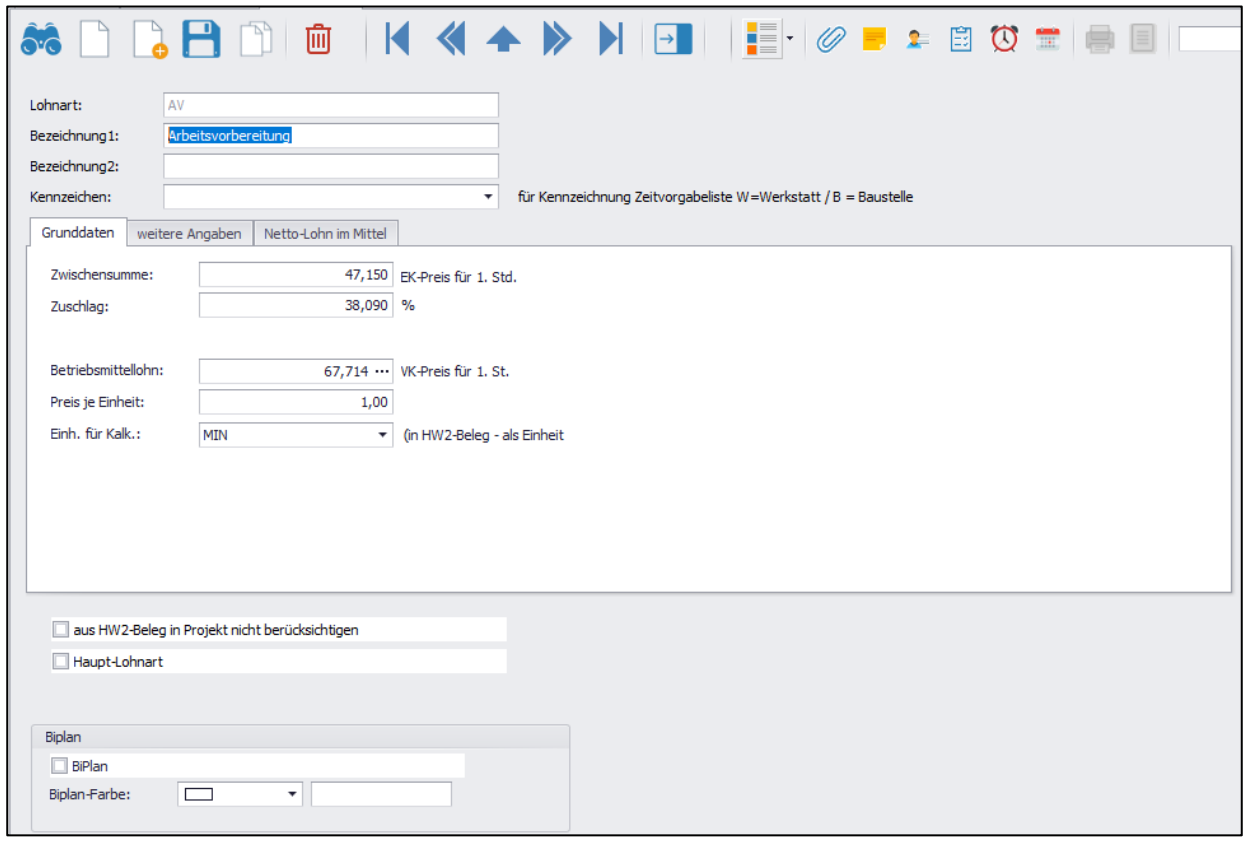

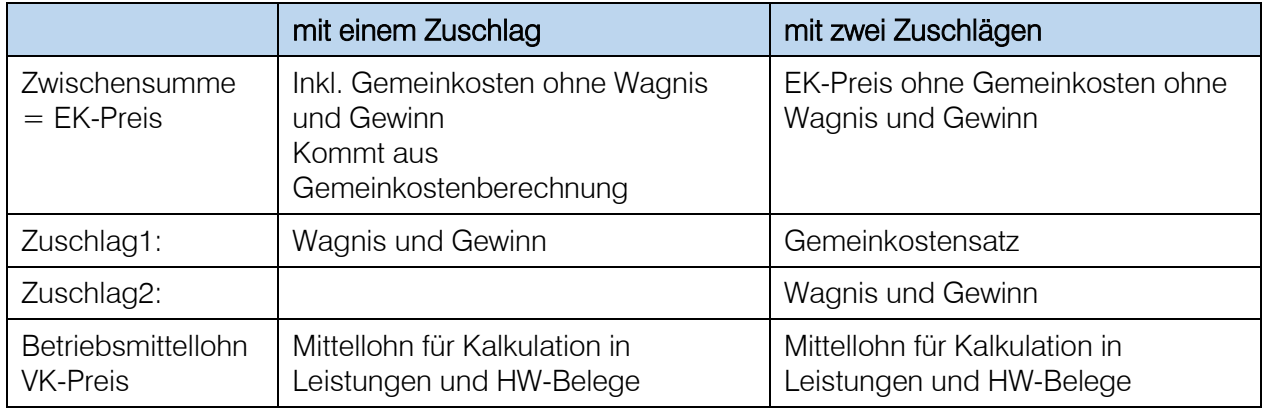

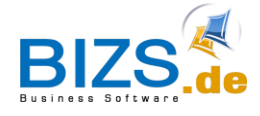

# <span id="page-7-0"></span>3.4 Erstellung von Geräten in den Stammdaten

Soll mit Geräten kalkuliert werden, so müssen diese ebenfalls in den Stammdaten unter HW-Gerät angelegt werden.

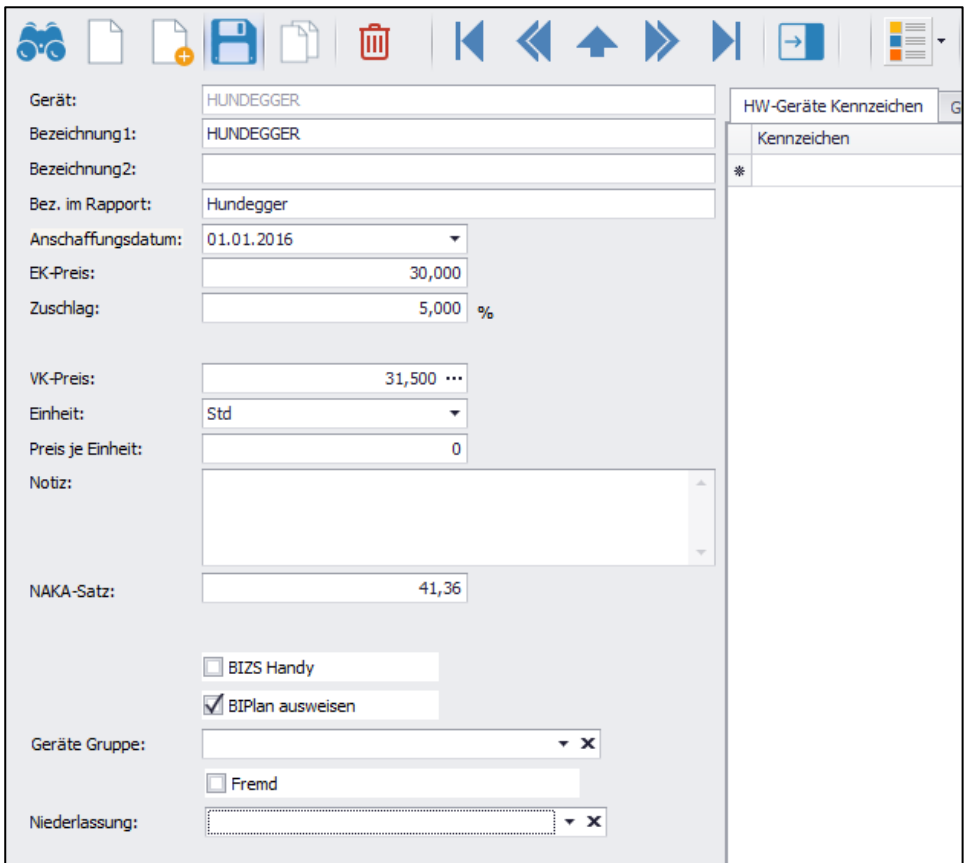

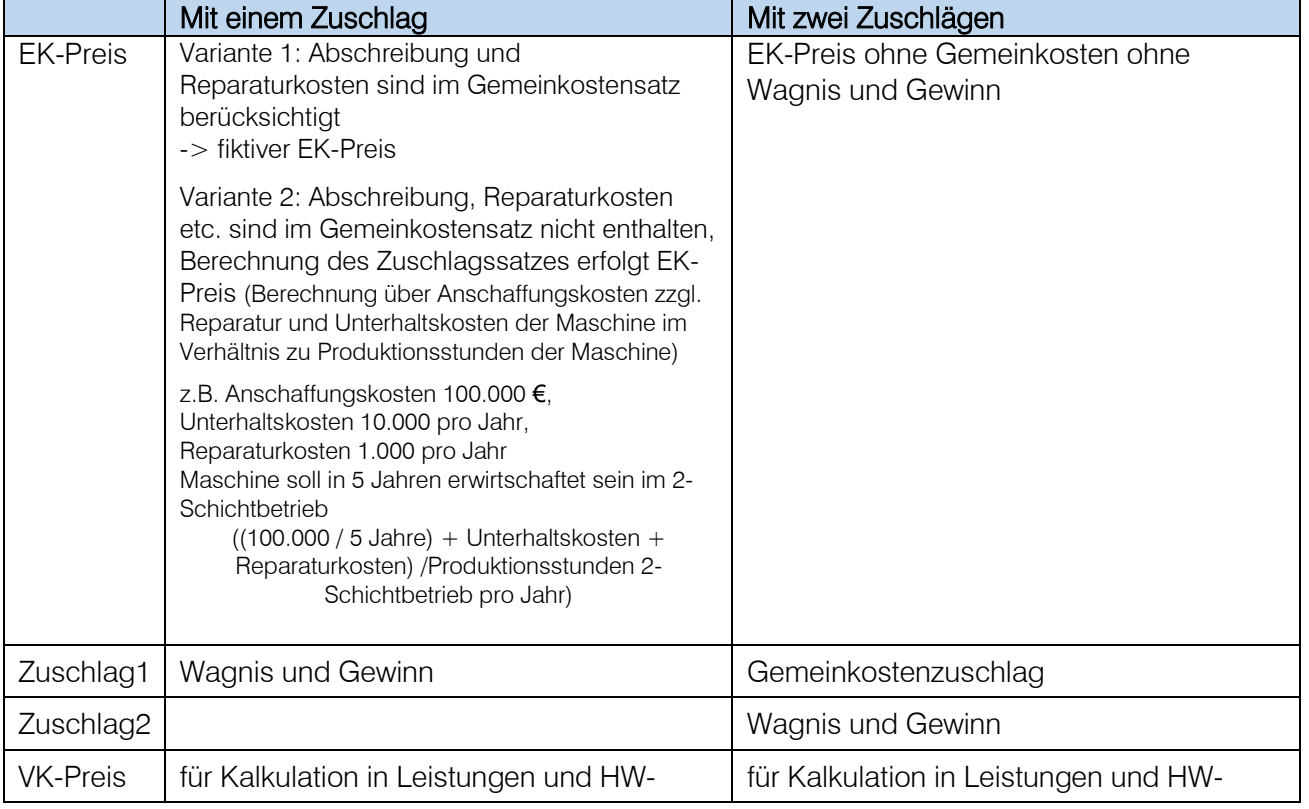

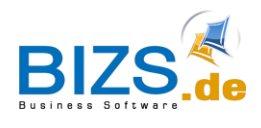

# **DIE UNTERNEHMENSSOFTWARE**

### **FÜR DAS HANDWERK**

Leitfaden Leistungen

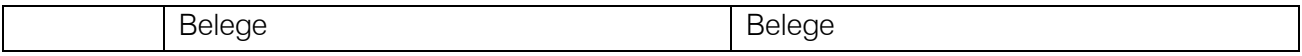

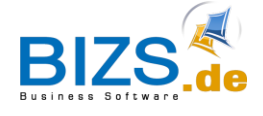

#### <span id="page-9-0"></span>3.5 Hinzufügen von Artikeln, Fremdleistungen, Lohn und Geräten

Unter KZ können Kennzeichen Gewählt werden:

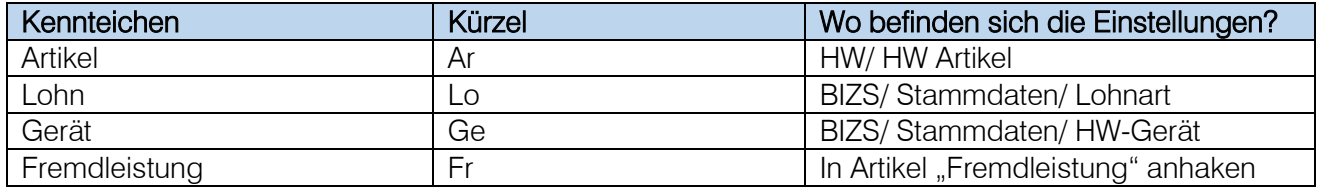

| HW<br>$\ll$                | My BIZS               | Leistung: L100002 Abbund Wand |                                        |                                                    | $\mathbb X$              |    |                              |                         |                    |                       |                      |                            |            |                       |                   |                   |
|----------------------------|-----------------------|-------------------------------|----------------------------------------|----------------------------------------------------|--------------------------|----|------------------------------|-------------------------|--------------------|-----------------------|----------------------|----------------------------|------------|-----------------------|-------------------|-------------------|
| Bautagebuch                | $\sim$                | н                             |                                        | 画                                                  |                          |    |                              |                         |                    |                       | KKA > > HFIFOFIBOTED |                            |            |                       |                   |                   |
| HW_Artikel                 | Kennung:              | LEI                           |                                        |                                                    |                          |    | Kalkpreis:                   |                         |                    | 246,170 inaktiv       |                      |                            |            |                       |                   |                   |
| HW_NAKA                    | Leistung:             | L100002                       |                                        |                                                    | Zuschlag:                |    |                              | 14,96 %                 |                    |                       |                      |                            |            |                       |                   |                   |
| R <sub>b</sub> HW_Rapporte | Suchbegriff:          | Abbund Wand                   |                                        |                                                    |                          |    | <b>VK1:</b>                  |                         |                    | 283,000               | Fixpreis             |                            |            |                       |                   |                   |
| HW_Tagesz_kom              | Einheit pro 1:        | Stk                           | $\overline{\phantom{a}}$               | Kalk-Datum: 11.09.2018<br>$\overline{\phantom{a}}$ |                          |    | Rundung:                     |                         | 1,00               | $\star$ $\times$      |                      |                            |            |                       |                   |                   |
| HW_Tageszettel             | Leistungstext:        | RTF (formatierter Text)       |                                        | Leistungstext1 Leistungstext2                      |                          |    |                              | technische Beschreibung |                    |                       |                      |                            |            |                       |                   |                   |
| HW_Tageszettelprj          |                       |                               |                                        |                                                    |                          |    |                              |                         |                    |                       |                      |                            |            |                       |                   |                   |
| HW_TZ_Schnell              |                       |                               |                                        |                                                    |                          |    |                              |                         |                    |                       |                      |                            |            |                       |                   |                   |
| Beleg                      |                       |                               |                                        |                                                    |                          |    |                              |                         |                    |                       |                      |                            |            |                       |                   |                   |
| Leistung                   |                       |                               |                                        |                                                    |                          |    |                              |                         |                    |                       |                      |                            |            |                       |                   |                   |
|                            |                       |                               |                                        |                                                    |                          |    |                              |                         |                    |                       |                      |                            |            |                       |                   |                   |
| Zeitwirtschaft HW          | $P$ $\star$ KZ        | Nummer                        | Artikelte:                             | Menge                                              | Einh                     | PE |                              |                         | Zuschlag Kalkmenge | EKPreis               | <b>VKPreis</b>       | Verschn                    | Kalkgruppe | Kalkekpreis Kalkpreis |                   |                   |
|                            | $\frac{1}{2}$ I LOHN  | <b>MEISTER</b>                | <b>MEISTER</b>                         |                                                    | 90,000 Min               |    | 1                            | 10,0                    | 1,500              | 45,000                | 49,500               | 0,0                        |            | 67,500                |                   | 74,250            |
|                            | 2 GERAT<br>3 ARTIKEL  | AUTOK Mobiler K<br>A100001    | Träger                                 |                                                    | 15,000 Min<br>20,000 lfm |    | $\mathbf{1}$<br>$\mathbf{1}$ | 10,0<br>30,0            | 0,250<br>21,000    | 70,000<br>4,000       | 77,000<br>5,200      | 0,0<br>5,0                 |            | 17,500<br>84,000      |                   | 19,250<br>109,200 |
|                            | FFI                   |                               | 120x160                                |                                                    |                          |    |                              |                         |                    |                       |                      |                            |            |                       |                   |                   |
|                            | 4 FREMD               | 4 102 4 Rahmen                | $mm \times 60$<br>imprägni<br>liefern. |                                                    | 40,000 lfm               |    | $\mathbf{1}$                 | 15,0                    | 42,000             | 0,900                 | 1,035                | 5,0                        |            | 37,800                |                   | 43,470            |
|                            | $\ast$                |                               |                                        |                                                    |                          |    |                              |                         |                    |                       |                      |                            |            |                       |                   |                   |
|                            |                       |                               |                                        |                                                    |                          |    |                              | Einheit                 |                    |                       | Zuschlag             |                            |            |                       |                   |                   |
| Favoriten                  | Nummer<br>$9 - 0$     | Suchbegriff<br>#Bc            | Beschreibung<br>趣                      |                                                    |                          |    | <b>RBC</b>                   |                         |                    | <b>EKPreis</b><br>$=$ |                      | <b>VKPreis</b><br>$\equiv$ |            | PE<br>$\frac{1}{2}$   | Datum<br>$\equiv$ |                   |
| Einkauf                    | $\blacktriangleright$ |                               |                                        |                                                    |                          |    |                              |                         |                    | $\equiv$              |                      |                            |            |                       |                   |                   |
|                            |                       |                               |                                        |                                                    |                          |    |                              |                         |                    |                       |                      |                            |            |                       |                   |                   |
| <b>NO HW</b>               |                       |                               |                                        |                                                    |                          |    |                              |                         |                    |                       |                      |                            |            |                       |                   |                   |
| Auswertungen               |                       |                               |                                        |                                                    |                          |    |                              |                         |                    |                       |                      |                            |            |                       |                   |                   |
|                            |                       |                               |                                        |                                                    |                          |    |                              |                         |                    |                       |                      |                            |            |                       |                   |                   |
| BIZS                       |                       |                               |                                        |                                                    |                          |    |                              |                         |                    |                       |                      |                            |            |                       |                   |                   |

Abbildung 6

Sind der Leistung Artikel, Lohn, Fremdleistungen und Geräte in den Stammdaten angelegt und innerhalb der Leistung hinzugefügt, so müssen für diese nun Mengen hinzugefügt werden.

Nachdem die Mengen festgelegt wurden, wird sowohl der KalkEkpreis, als auch der Kalkpreis angezeigt.

Der KalkEkpreis beinhaltet den reinen Preis ohne Zuschläge, sprich Kalkmenge\*EK Preis.

Der Kalkpreis beinhaltet dann zusätzlich die Zuschläge.

Die Summe der Kalkpreise findet sich oben in der Maske als Kalkpreis wieder [\(Abbildung 77](#page-10-0)).

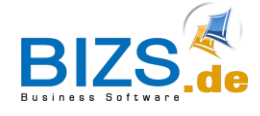

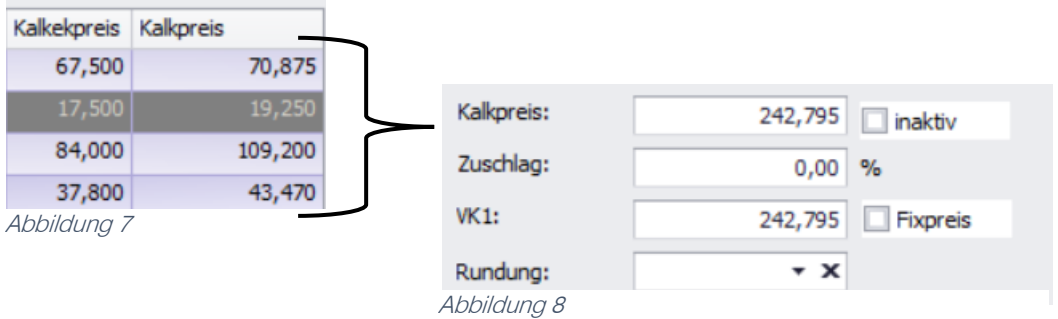

<span id="page-10-0"></span>Im Feld Zuschlage ([Abbildung 7](#page-10-0)) kann zusätzlich ein Zuschlag auf die Summe vorgenommen werden. Das Ergebnis befindet sich dann im Feld VK1. Wird die Option Fixpreis aktiviert, so bleibt der VK1 Preis für die Abrechnung immer derselbe, auch wenn sich der Kalkpreis selbst ändern sollte. Dies ist z. B. anzuwenden, wenn für einen Zeitraum festgelegte Listenpreise gelten sollen. Die Nachkalkulation holt sich trotzdem den tatsächlichen Kalkpreis, um evtl. Verluste real darzustellen.

Im Feld Runden kann die Rundung des VK1 bestimmt werden.

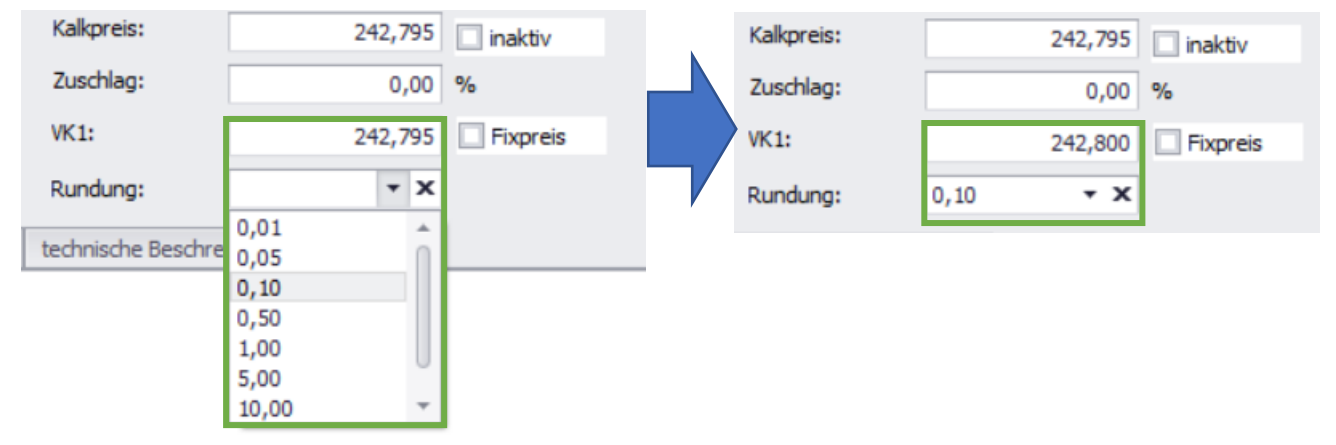

Das Feld inaktiv kann aktiviert werden, wenn die Leistung noch nicht fertig gestellt ist oder auch veraltet ist. Es bewirkt, dass diese über die Kalkulation nicht mehr zur Auswahl steht.

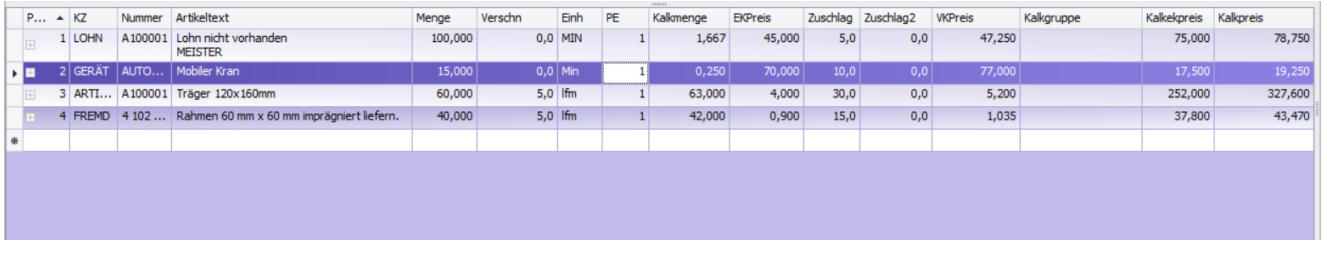

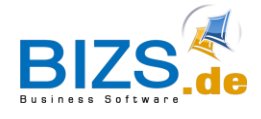

# <span id="page-11-0"></span>4 Berechnung der Kalkmenge

Der Kalkpreis ergibt sich aus der Multiplikation von Kalkmenge und dem VKpreis. Folgend wird zunächst die Kalkmenge berechnet.

Berechnung der Kalkmenge für Artikel, Fremdleistungen und Geräte ohne die dritte Sonderoption ("Gerät verhält sich wie Lohn", der Haken ist nicht gesetzt):

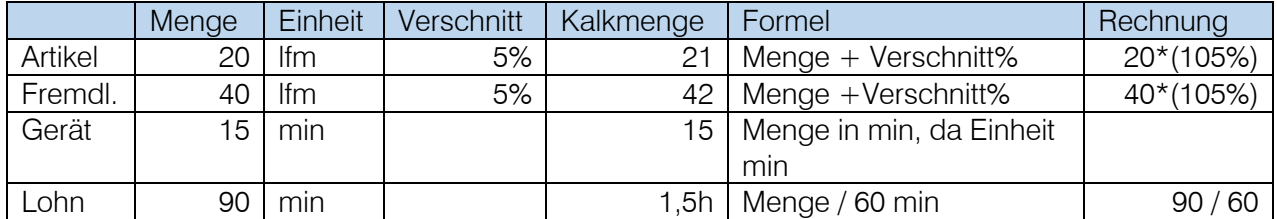

Bei den Geräten ist die Besonderheit, dass bei der Deaktivierung der Einstellung "Gerät verhält sich wie Lohn" der EK-Preis auf die im Einheitsfeld eingetragene Einheit bezogen wird (und nicht auf die Stunde, wie es beim Lohn der Fall ist).

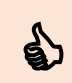

# Bei Deaktivierung der Option "Gerät verhält sich wie Lohn" sollte die **Standard Wenge schon von Beginn an in Stunden angegeben werden**.

Berechnung der Kalkmenge für Geräte mit der dritten Option ("Gerät verhält sich wie Lohn", der Haken ist gesetzt):

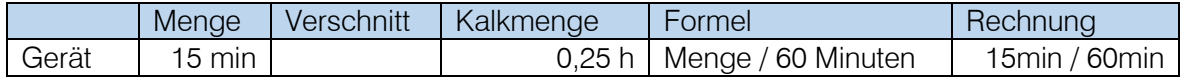

Hier bezieht sich der EK-Preis nicht auf die eingetragene Einheit im Einheitsfeld, sondern generell immer auf eine Stunde. Sprich das Gerät wird wie der Lohn berechnet.

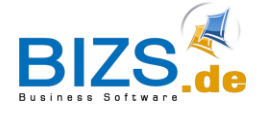

# <span id="page-12-0"></span>5 Berechnung des Kalkpreises mit Zuschlag

# <span id="page-12-1"></span>5.1 Deaktivierte Option "Gerät verhält sich wie Lohn"

Preisberechnung für Artikel und Fremdleistungen mit einem Zuschlag:

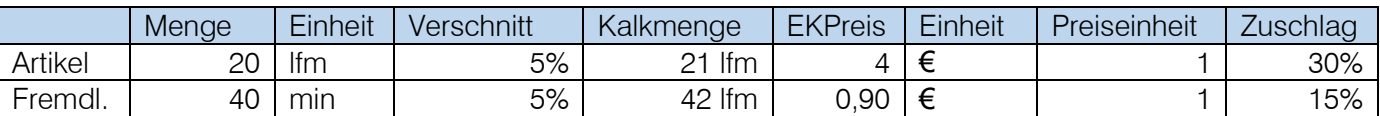

Formel KalkEkpreis: (EKPreis/Preiseinheit) \*Kalkmenge=KalkEkpreis Beispiel für Artikel:  $(4 \in /1)$  \*21 lfm = 84 $\in$ Beispiel für Fremdl.:  $(0,90 \in (1) * 42$  lfm = 37,80 $\in$ 

Formel KalkPreis: ((EKPreis/Preiseinheit) \*Zuschlag) \*Kalkmenge=Kalkpreis Beispiel für Artikel: ((4€ \*130%) /1) \*21 lfm = 109,20€ Beispiel für Fremdl.: ((0,90€ \*115%) /1) \*42 lfm = 43,47€

#### Preisberechnung für Geräte und Lohn mit einem Zuschlag:

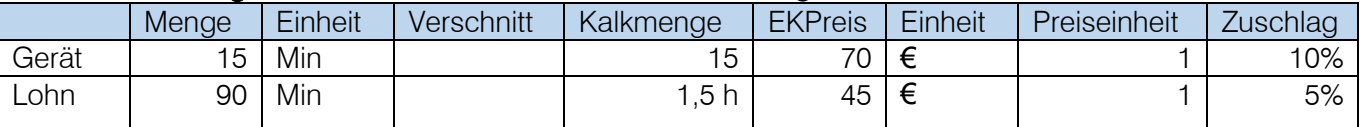

Formel KalkEkpreis: (EKPreis/Preiseinheit) \*Kalkmenge/60min=KalkEkpreis Beispiel für Gerät:  $(70)(1) * (15) m/n / 60$ min) = 17,50€ Beispiel für Lohn:  $(45€/1) * 1.5h = 67,50€$ 

Formel KalkPreis: ((EKPreis/Preiseinheit) \*Zuschlag) \*Kalkmenge=Kalkpreis Beispiel für Gerät: ((70€ \*110%) /1) \*(15min/60min) = 19,25€ Beispiel für Lohn:  $(45€ * 110%) / 1 * 1,5h = 74,25€$ 

#### <span id="page-12-2"></span>5.2 Aktivierte Option "Gerät verhält sich wie Lohn"

Preisberechnung für Geräte mit einem Zuschlag

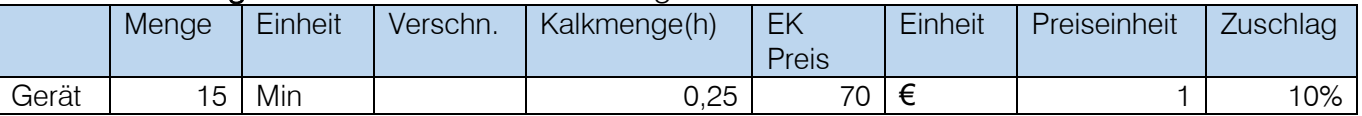

Formel KalkEkpreis: (EKPreis/Preiseinheit) \*Kalkmenge/60min

Beispiel Gerät: (70€/1) \*0,25h= 17,50€

Formel KalkPreis: ((EKPreis/Preiseinheit) \*Zuschlag) \*Kalkmenge Beispiel Gerät: (70€ \*110%) /1) \*0,25h = 19,25€

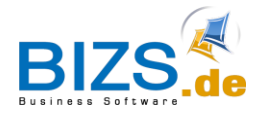

# <span id="page-13-0"></span>6 Berechnung des Kalkpreises mit Gemeinkosten und Wagnis und Gewinn  $(W+G)$

# <span id="page-13-1"></span>6.1 Deaktivierte Option "Gerät verhält sich wie Lohn"

Der Zuschlag wird hier ersetzt durch Gemeinkosten und W+G.

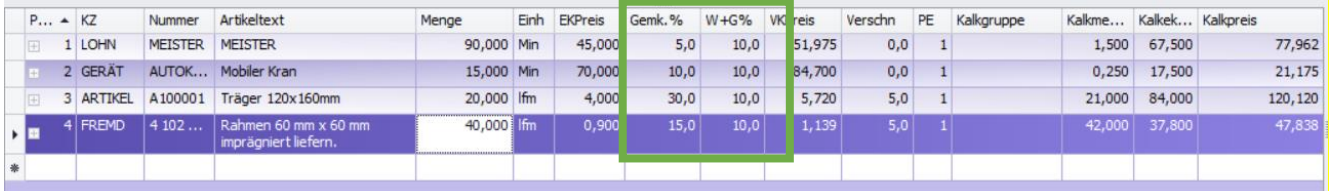

Abbildung 10

#### Preisberechnung für Artikel (/ Fremdleistungen) mit einem Zuschlag

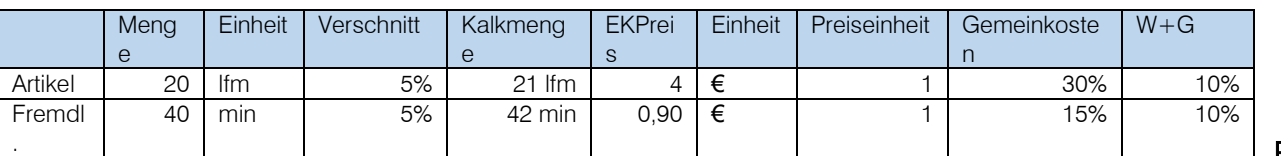

For

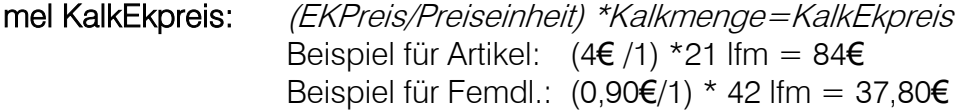

Formel KalkPreis: ((EKPreis/Preiseinheit) \*Zuschlag1 \*Zuschlag2) \*Kalkmenge=Kalkpreis Beispiel für Artikel: ((4€ \*130% \*110%) /1) \*21 lfm = 120,12€ Beispiel für Femdl.: ((0,90€ \*115% \*110%) /1) \* 42 lfm = 47,838€

#### Preisberechnung für Geräte und Lohn mit Gemeinkosten und W+G:

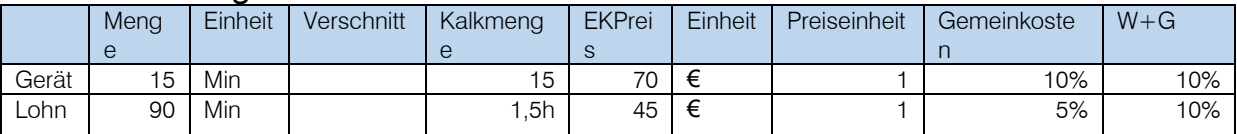

Formel KalkEkpreis: (EKPreis/Preiseinheit) \*Kalkmenge/60min=KalkEkpreis Beispiel für Gerät:  $(70)(1) * (15) m/n / 60$ min) = 17,50€ Beispiel für Lohn:  $(45€/1) *1.5h = 67,50€$ 

Formel KalkPreis: ((EKPreis/Preiseinheit) \*Zuschlag 1 \*Zuschlag 2) \*Kalkmenge=Kalkpreis

Beispiel für Gerät: ((70€\*110% \*110%) /1) \*(15min/60min) = 21,175€ Beispiel für Lohn: ((45€\* 105% \*110%) /1) \*1,5h = 77,962€

#### <span id="page-13-2"></span>6.2 Aktivierte Option "Gerät verhält sich wie Lohn"

Preisberechnung für Geräte mit Gemeinkosten und W+G:

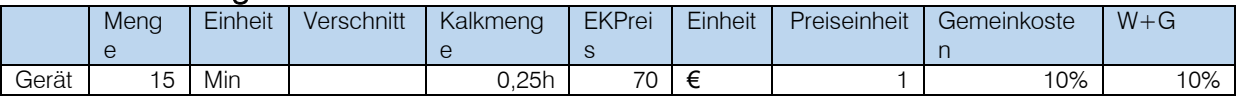

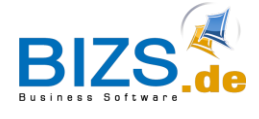

# Formel KalkEkpreis: (EKPreis/Preiseinheit) \*Kalkmenge/60min=KalkEkpreis Beispiel für Gerät:  $(70€/1) *0,25h = 17,50€$

Formel KalkPreis: ((EKPreis/Preiseinheit) \*Zuschlag 1 \*Zuschlag 2) \*Kalkmenge=Kalkpreis Beispiel für Gerät: ((70€\*110% \*110%) /1) \*0,25h = 21,175€